## **WISCONSIN DEPARTMENT OF HEALTH SERVICES Division of Health Care Access and Accountability 1 W. Wilson St. Madison WI 53703**

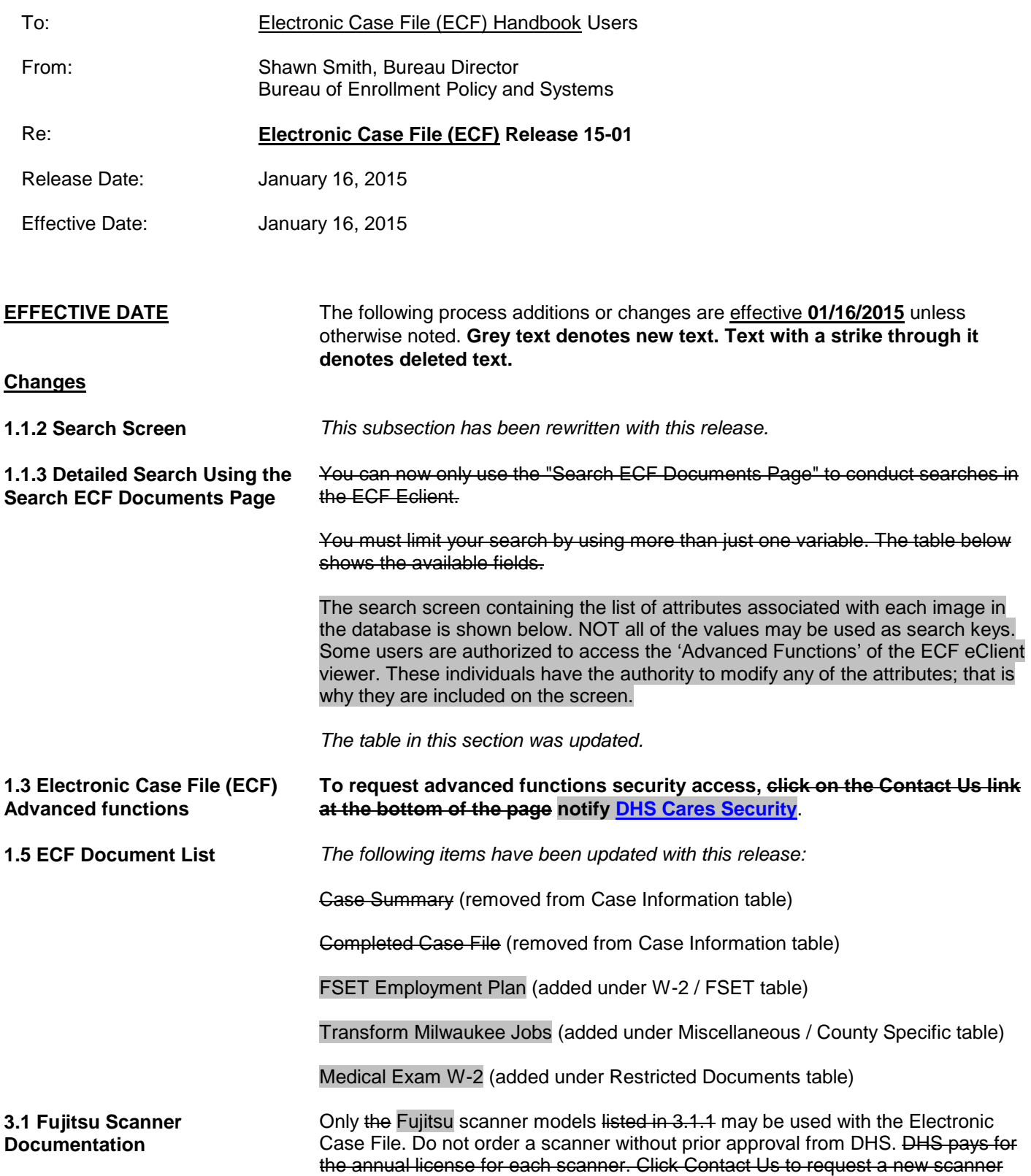

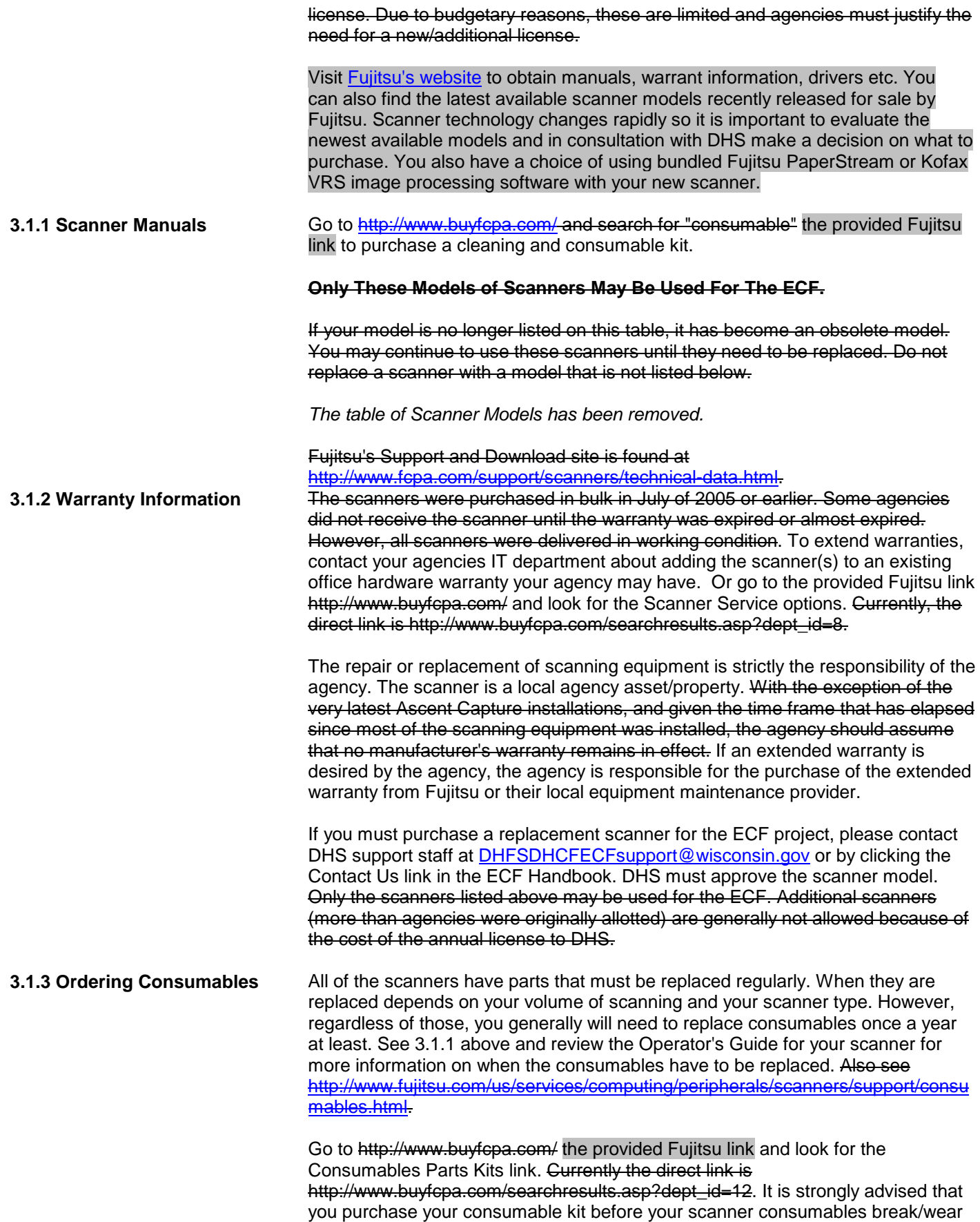

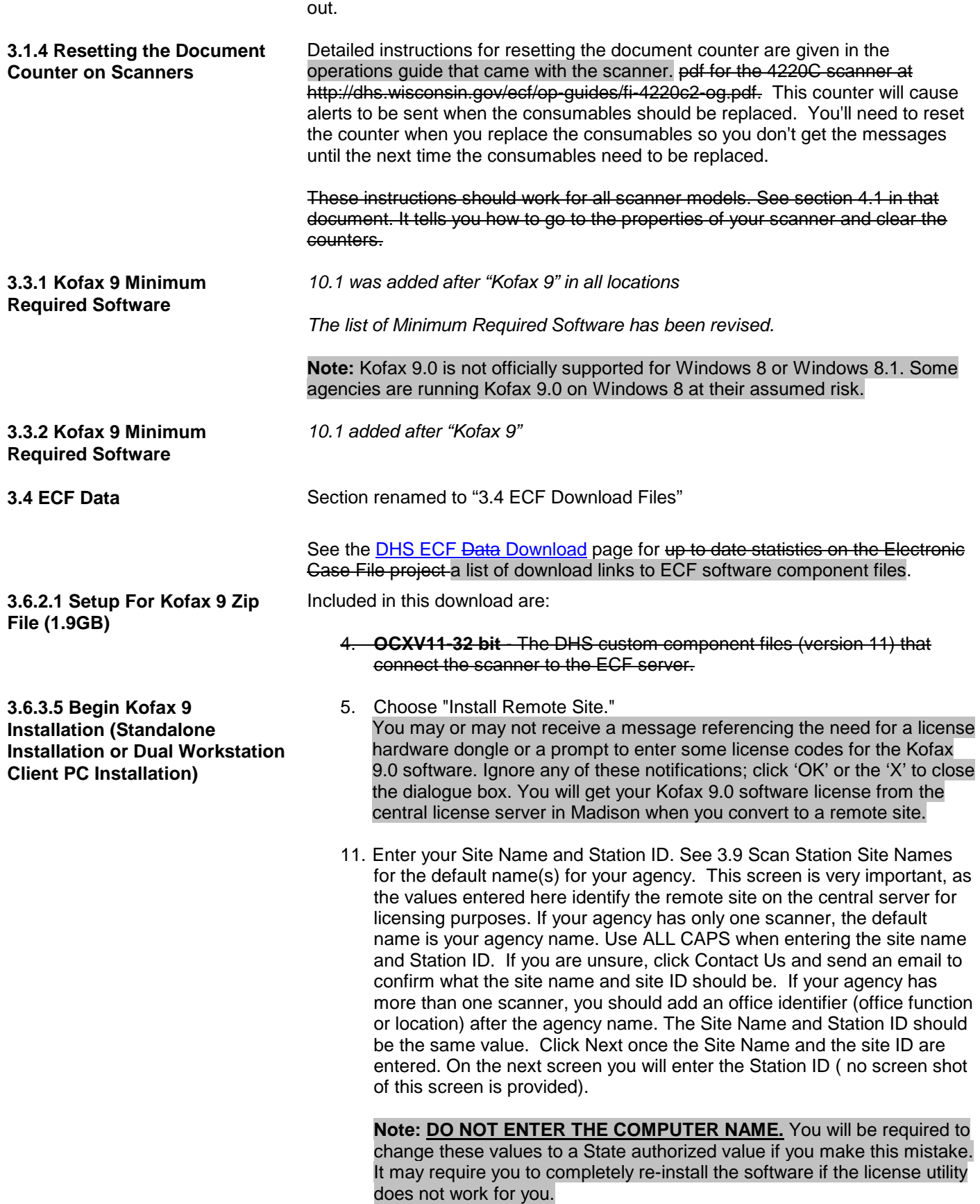

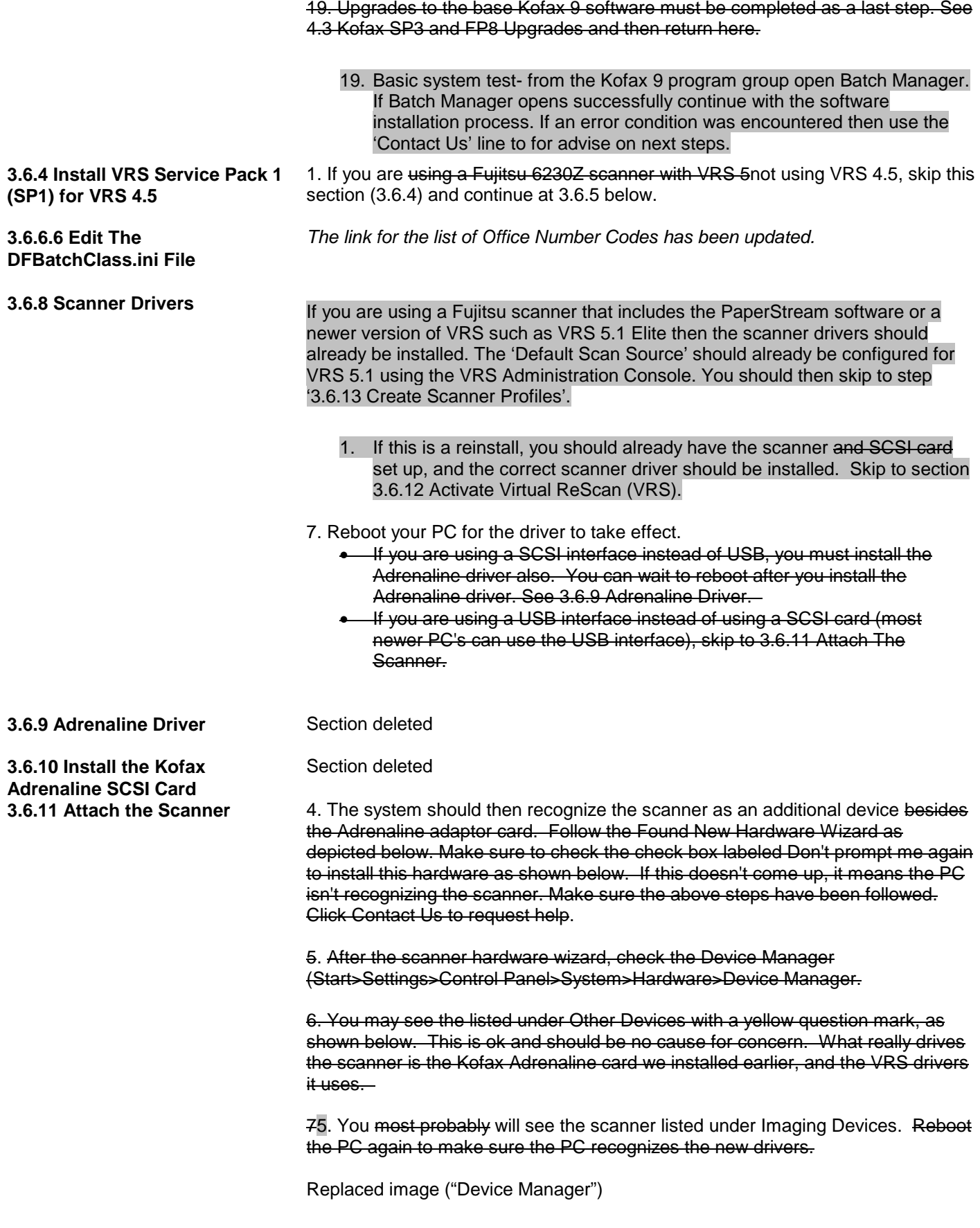

**4.7 Configure PaperStream** 

**Scanner Properties**

Next you need to apply custom components that work along with Kofax Capture to interface with the CARES system and allow the uploading of the documents to the online Electronic Case File. **3.9.1 List of Approved Agency Scanner Station Names** *The List of Approved Agency Scanner Station Names has been updated.* **4.1.2 Client PC (The Validation PC) Instructions** Select Start> Run from the Windows task bar and browse to the shared folder where you installed the Ascent Capture server files, i.e. C:\DocumentsandSettings\AllUsers\ApplicationData\Kofax\CaptureSV\Wr kInst\setup.exe C:\ProgramData\Kofax\CaptureSV\WrkInst\setup.exe. The path may be different depending on your operating system. If you don't find it easily, search for the "wrkInst" folder. • The destination folder for the server software on the Server PC is "C:\Program Files\Kofax\CaptureSS". The Kofax capture server files are now installed to "C:\Documents and Settings\AllUsers\Application Data\Kofax\CaptureSV" "C:\ProgramData\Kofax\CaptureSV" directory. **4.2.4 Register The .dll Files** Return to [3.6.6.6 step 6](http://uat.emhandbooks.wisconsin.gov/ecf/ecf/3/3.6_scanner_installation_procedures.htm#3.6.6.5_step_6) to complete the installation instructions. From this point forward, instructions are the same regardless of which version of Windows you are using. **4.2.5.1 For Standalone Installations (non Dual Workstation Setup) or a Client station of a Dual Station** C:\Windows\SysWOW64 • msvbvm60.dll (to be used only if necessary) • msstdfmt.dll (to be used only if necessary) **4.2.5.2 For The Server PC of a Dual Workstation Setup** C:\Windows\SysWOW64 msvbvm60.dll (to be used only if necessary) • msstdfmt.dll (to be used only if necessary) **4.5 Install PaperStream Software** *This section is new with this release.* **4.6 Configure PaperStream Scan Source** *This section is new with this release.*

*This section is new with this release.*